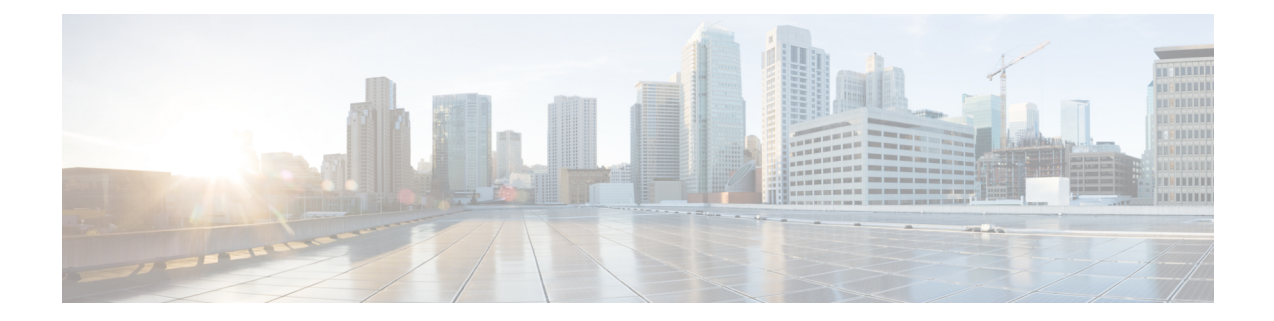

# プライム回線サポート

- プライム回線[サポートの](#page-0-0)概要 (1 ページ)
- プライム回線[サポートの](#page-0-1)前提条件 (1 ページ)
- プライム回線[サポートの](#page-0-2)設定タスク フロー (1 ページ)
- プライム回線[サポートの](#page-3-0)連携動作 (4 ページ)
- プライム回線[サポートのトラブルシューティング](#page-3-1) (4 ページ)

## <span id="page-0-0"></span>プライム回線サポートの概要

[Cisco Unified CM の管理 (Cisco Unified CM Administration) ] でプライム回線サポートを設定でき ます。設定後、電話がオフフックのときに、いずれかの回線でコールを受信すると、システムは 常にコールのプライマリ回線を選択します。

## <span id="page-0-1"></span>プライム回線サポートの前提条件

プライム回線サポート機能と互換性のあるデバイスを次に示します。

Cisco Unified IP Phone 7900 シリーズ、8900 シリーズ、および 9900 シリーズ

サポートされているデバイスの詳細については、最新バージョンの『*CiscoUnified IPPhoneGuide*』 および『*Cisco Unified IP Phone Administration Guide*』を参照してください。

## <span id="page-0-2"></span>プライム回線サポートの設定タスク フロー

Cisco CallManager サービス、またはデバイスとデバイス プロファイルに、プライム回線サポート 機能を設定するには、次のいずれかの手順を実行します。

#### 始める前に

• プライム回線[サポートの](#page-0-1)前提条件 (1 ページ)を確認してください。

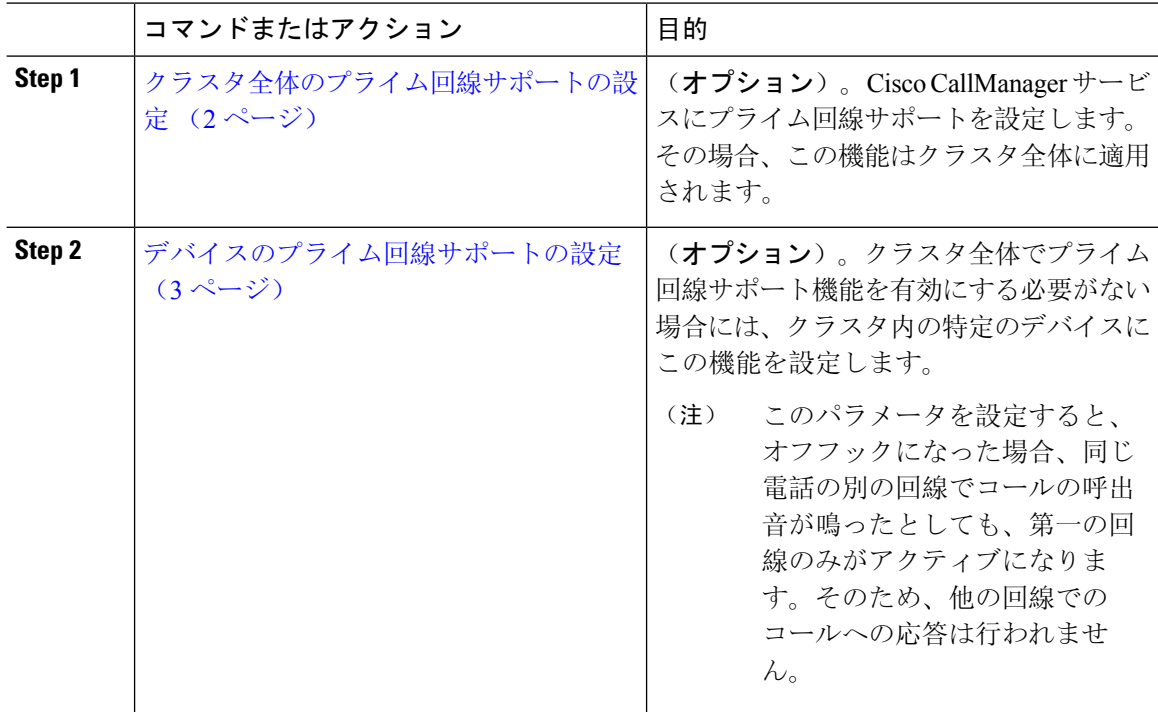

#### 手順

## <span id="page-1-0"></span>クラスタ全体のプライム回線サポートの設定

#### 手順

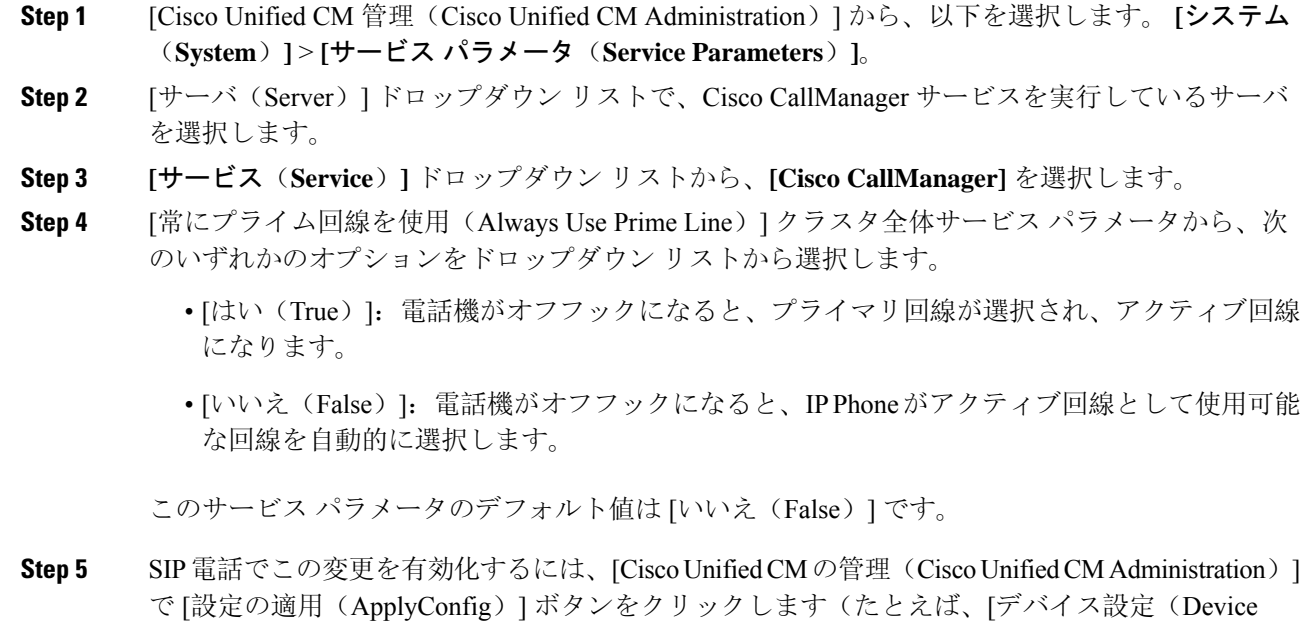

Configuration)] ウィンドウや [デバイス プールの設定(Device Pool Configuration)] ウィンドウの ほか、[設定の適用(ApplyConfig)] がオプションになっているウィンドウにあります)。

新しい設定が SIP 電話に適用されない場合、SIP プライム回線サポートの機能変更は、 Cisco CallManager サービスの次のリセットまたは影響を受ける各デバイスがリセットさ れるまで実装されません。 (注)

### <span id="page-2-0"></span>デバイスのプライム回線サポートの設定

手順

- **Step 1** [Cisco Unified CM 管理(Cisco Unified CM Administration)] から、以下を選択します。 **[**デバイス (**Device**)**]** > **[**共通の電話プロファイル(**Common Phone Profile**)**]**。
- **Step 2 | [検索と一覧表示 (Find and List)]ウィンドウで、[常にプライム回線を使用する (Always Use Prime** Line)] の設定を変更する電話を選択します。

**[**電話の設定(**Phone Configuration**)**]** ウィンドウが表示されます。

- **Step 3** [常にプライム回線を使用する(Always Use Prime Line)] ドロップダウン リストで、次のいずれ かのオプションを選択します。
	- [オフ(Off)] :電話がアイドル状態になっているときにいずれかの回線でコールを受信する と、電話のユーザは、コールを受信した回線からコールに応答します。
	- [オン(On)]: 電話機がアイドル状態(オフフック)になっているときにいずれかの回線で コールを受信すると、このコールにプライマリ回線が選択されます。他の回線のコールの呼 び出し音は鳴り続けます。電話のユーザは、他の回線を選択してこれらのコールに応答する 必要があります。
	- **[**デフォルト(**Default**)**]**:Unified Communications Manager は、**[**常にプライム回線を使用する (**Always Use Prime Line**)**]** サービス パラメータから、Cisco CallManager サービスをサポー トしている設定を使用します。

**Step 4 [**保存**]** をクリックします。

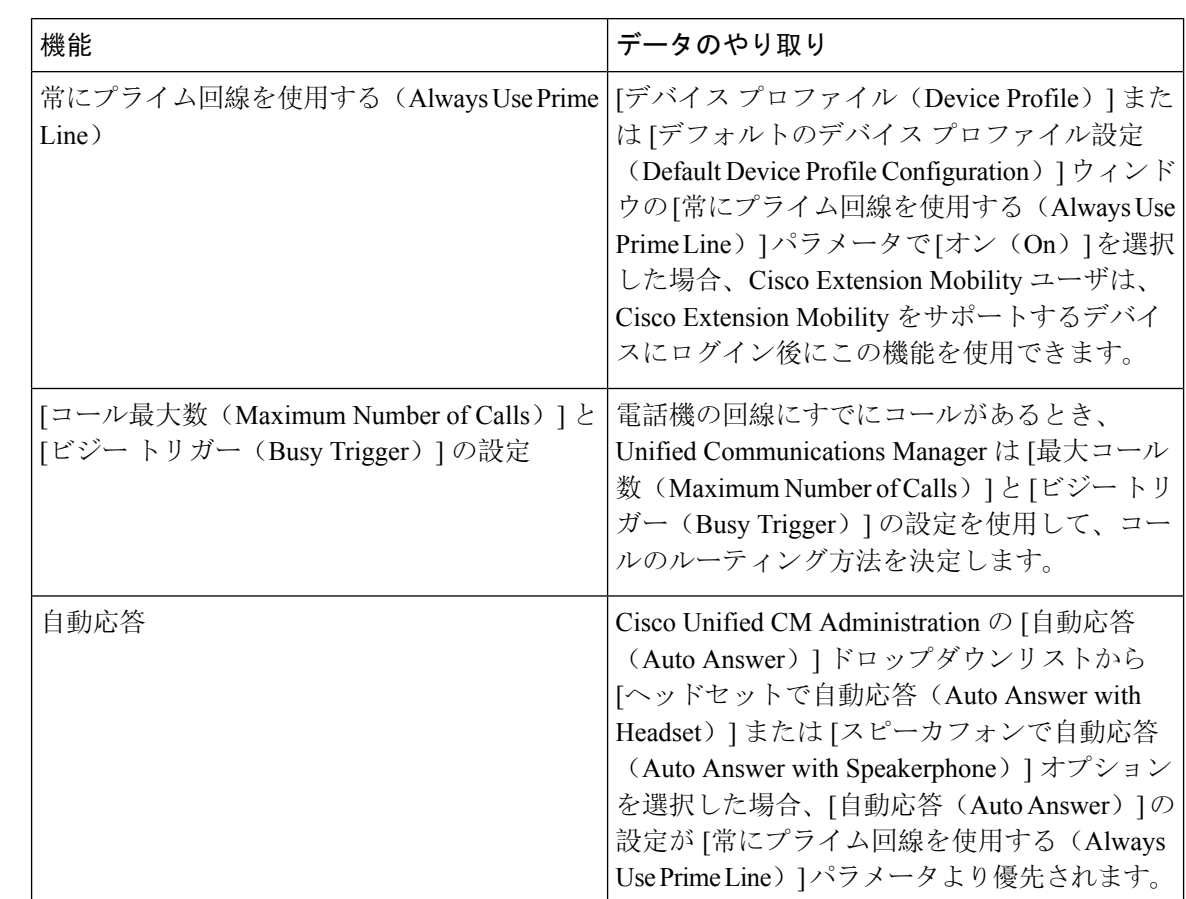

## <span id="page-3-0"></span>プライム回線サポートの連携動作

# <span id="page-3-1"></span>プライム回線サポートのトラブルシューティング

### プライム回線サポートを **True** に設定すると機能しない

問題 クラスタ全体のサービスパラメータ[常にプライム回線を使用する(**AlwaysusePrimeLine**)] が [はい(**True**)] に設定されており、IP フォンがオフフックになると、プライマリ回線がアク ティブ回線になります。セカンダリ回線で電話の呼び出し音が鳴っている場合でも、ユーザがオ フフックになると、最初の回線だけがアクティブになります。電話はセカンダリ回線の着信コー ルには応答しません。ただし、複数のライン アピアランスを備えた IP フォンを 7.1.2 電話ロード で使用すると、セカンダリ回線で呼び出し音が鳴る場合、電話はプライマリ回線を使用しません。 ユーザがハンドセットを取ると、電話はセカンダリ回線のコールに応答します。

解決法 プライマリ回線の回線ボタンを押します。これにより、コール開始時にセカンダリ回線が 話中になりません。

### 着信コールに応答できない

問題 IP Phone がオフフックになると、ユーザは着信コールに自動で応答することはできず、コー ルに応答するために「応答(Answer)]ソフトキーを押す必要があります。

解決法 問題を解決するには、次の手順を実行します。

- **1.** [Cisco Unified CM 管理(Cisco Unified CM Administration)] から、以下を選択します。 **[**システ ム(**System**)**]** > **[**サービス パラメータ(**Service Parameters**)**]**。
- **2.** [サーバ(Server)] ドロップダウン リストで、Cisco CallManager サービスを実行しているサー バを選択します。
- **3.** [サービス(Service)] ドロップダウン リストから、[Cisco CallManager] を選択します。
- **4.** クラスタ全体のパラメータ(デバイス-電話)で、[常にプライム回線を使用する(AlwaysUse Prime Line) 1を [いいえ(False) 1に設定します。

### 着信コールに自動で応答する

問題 着信コールを IPPhone の共有回線で受信すると、ハンドセットを上げるとコールの応答が即 時に行われ、コールに応答するか、発信コールを行うかを選択できない。この動作は[自動回線選 択(Auto Line Select)] を無効に設定しても変わりません。

解決法 問題を解決するには、次の手順を実行します。

- **1.** [Cisco Unified CM 管理(Cisco Unified CM Administration)] から、以下を選択します。 **[**システ ム(**System**)**]** > **[**サービス パラメータ(**Service Parameters**)**]**。
- **2.** [サーバ(Server)] ドロップダウン リストで、Cisco CallManager サービスを実行しているサー バを選択します。
- **3.** [サービス (Service)]ドロップダウン リストから、[Cisco CallManager] を選択します。
- **4.** クラスタ全体のパラメータ(デバイス-電話)で、[常にプライム回線を使用する(AlwaysUse Prime Line) 1を [いいえ(False) 1に設定します。

I